## **Creating a miregistry.org account**

*You will need an active email address to create this account.* 

You must have an account on miregistry.org in order to receive credit for continuing education trainings. This system communicates with the state so that you may bill for childcare.

To create your account go to [www.miregistry.org](http://www.miregistry.org/)

- **Click on Create Account** in the upper right corner
- Fill in your information and click create account
- An email verification will be sent to the email address you entered
- **Log into your email account** and find the email from noreply@newworldnow.com, open this and follow prompts to verify your account
- Create and save your password

Once you have created an account you can log into miregistry.org to set up your profile as well as search for trainings.

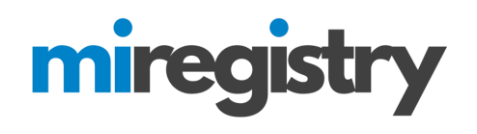

Powered by **(3) INSIGHT**